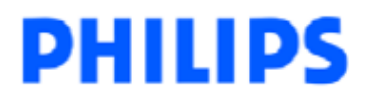

### **Introduction**

The upgrade version of this software is Version 47 and can be used to upgrade Philips HTS6510 and HTS6500 Home Theater Systems to the latest status. The upgrade provides the solution to

1. Improve general disc playback

## **How to download the software to your computer**

- 1. Check you have the following tools:
	- PC (Pentium III 300MHz processor or higher)
	- CD-R/RW writer and writing application software
	- Blank CD-R or CD-RW disc
	- Internet access (broadband or high speed)
- 2. Click the link to download Firmware upgrade to your PC.

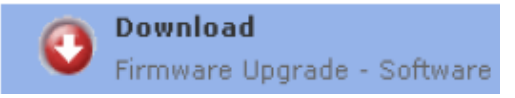

3. Unzip the .zip file and extract all files into your PC.

i) Do not rename the filename of the files.

ii) Visit http://www.winzip.com/ for downloads if you cannot open the .zip file.

## **Before you upgrade**

It is important to write down the system version information of your set before you start the upgrade procedure. This information is also useful in case you need to call Philips Customer Care Center.

- 1. Power up the set and select **DISC** source.
- 2. Press and hold the **STOP** button on the Remote Control.
- 3. Press **DISPLAY** button on the Remote Controller.

The TV screen will show:

#### **G63X-\*\*\* 6500-XX Servo:YYYYYYYY Reg:Z**

- \*\*\* (software version number)
- XX stroke version
- 6500/6100 model number
- YYYYYYYY servo code number
- Z region code.

**Note: Do NOT upgrade your set if the software version number is higher than 47!** 

# **PHILIPS**

## **Burning Upgrade on CD-R / CD-RW**

1. Extract the files by unzipping the zipped file.

- 2. Write the extracted files not the zip file onto a blank CD-R or CD-RW disc, using the following settings:
	- File System CD-ROM Joliet
	- File name length: max 31 chars (ISO Level 2)
	- Mode: 2/XA
	- Character set ISO9660(Standard ISO)
	- Single session
	- Write speed: low

4. Finalize the disc. (The application may do this automatically.)

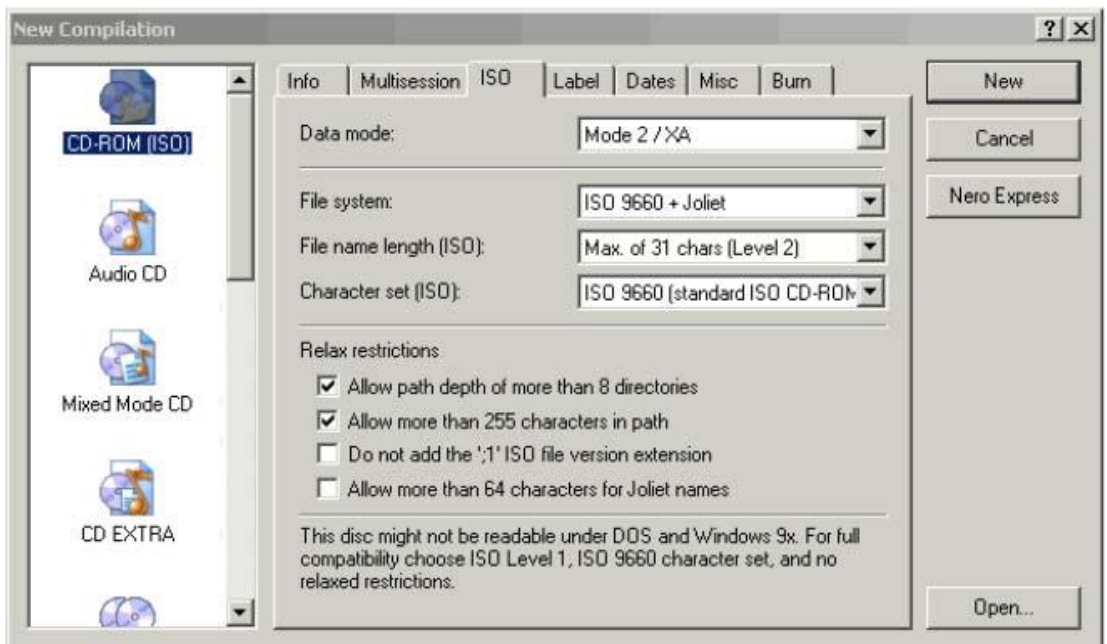

## **Using Nero Express 6**

Please make sure you are using Nero Express. You can start Nero Express from the Nero folder in Windows Start menu.

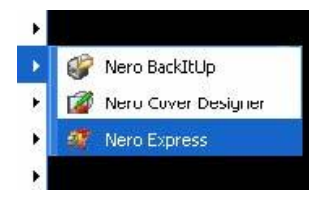

**Tip:** For more information on burning software we suggest you can refer to two popular burning software programs [www.nero.com](http://www.nero.com/) [www.easycdcreator.com](http://www.easycdcreator.com/)

# **PHILIPS**

- 1. Insert a blank CD-R or CD-RW disc.
- 2. Open Nero Express and select "**Data disc**".

3. Click on the "**Add**"  $\frac{12^{n+1}}{n+1}$  tab to browse.

4. Select the unzipped files

5. Click "**Add**" and "**Finished**".

6. Click on "**Next**" and follow by "**Burn**". The firmware upgrade will now be burned onto the disc.

# **Using Easy CD Creator**

- 1. Insert a blank CD-R or CD-RW disc
- 2. Open Easy CD Creator

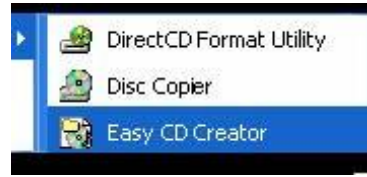

- $\parallel$ 3. Select the unzipped files from the browser on top.
- 4. Click "**Add**" to copy the files below.
- 5. Select "**Record CD**" in the "**File**" menu.
- 6. Click "**Start Recording**", the firmware upgrade will now be burned onto the disc.

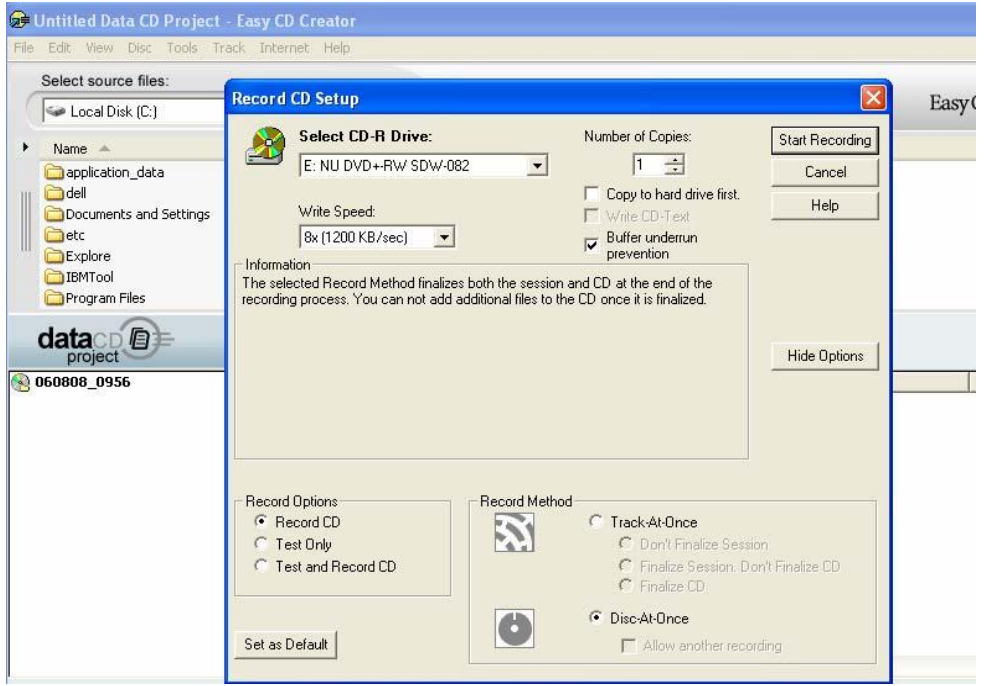

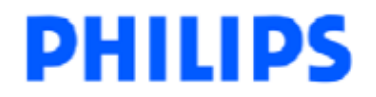

## **Software Upgrade Procedure**

IMPORTANT: During upgrade, **DO NOT** unplug the power cord, power off the set or press any buttons on the set or remote control.

- 1. Power up the set and select **DISC** source.
- 2. Press and hold the **STOP** button on the remote control.
- 3. Insert the upgrade CD-ROM disc.
- 4. Pressing **PLAY** on the remote control.
- 5. The set will respond with the following messages on the display:
	- **LOAD** [Reading the disc to detect the updated software]
	- The tray will open after a while. Please remove the disc from the tray.
- 6. The set will show **ERASE 00, 01,02…….XX**. After erasing, it will show **WRITE XX, XX-1, XX-2**. Example XX is 40, ERASE 00

ERASE 01 … ERASE 40 WRITE 40 WRITE 39 …

WRITE 00

Note: Packet writing application for drag & drop copying (eg. DirectC, InCD or windows explorer) cannot be used for creating an upgrade disc.

## **After the upgrade**

Do confirm the software version by checking the system version. Please follow the procedure described in the section "**Before you upgrade**"

## **Firmware upgrade history**

#### **Firmware Version 46**

The upgrade provides the solution to fix

1. Improved support for Philips LC07 HDMI TVs.

#### **Firmware Version 43**

The upgrade provides the solution to fix

- 1. Improved support for SA1105/1300 via USB.
- 2. Improved loader to prevent disc stuck.

#### **Firmware Version 42**

The upgrade provides the solution to fix

1. Prevent loader noise when playing Disc.

#### **Firmware Version 41**

The upgrade provides the solution to fix

- 1. Improved JPEG file playback
- 2. Improved commercial disc playback

3. Improved DivX movie playback via USB.

# **PHILIPS**

## **Firmware Version 36**

The upgrade provides the solution to fix

- 1. RDS FSM too slow (50 second).
- 2. Audio leveling error.